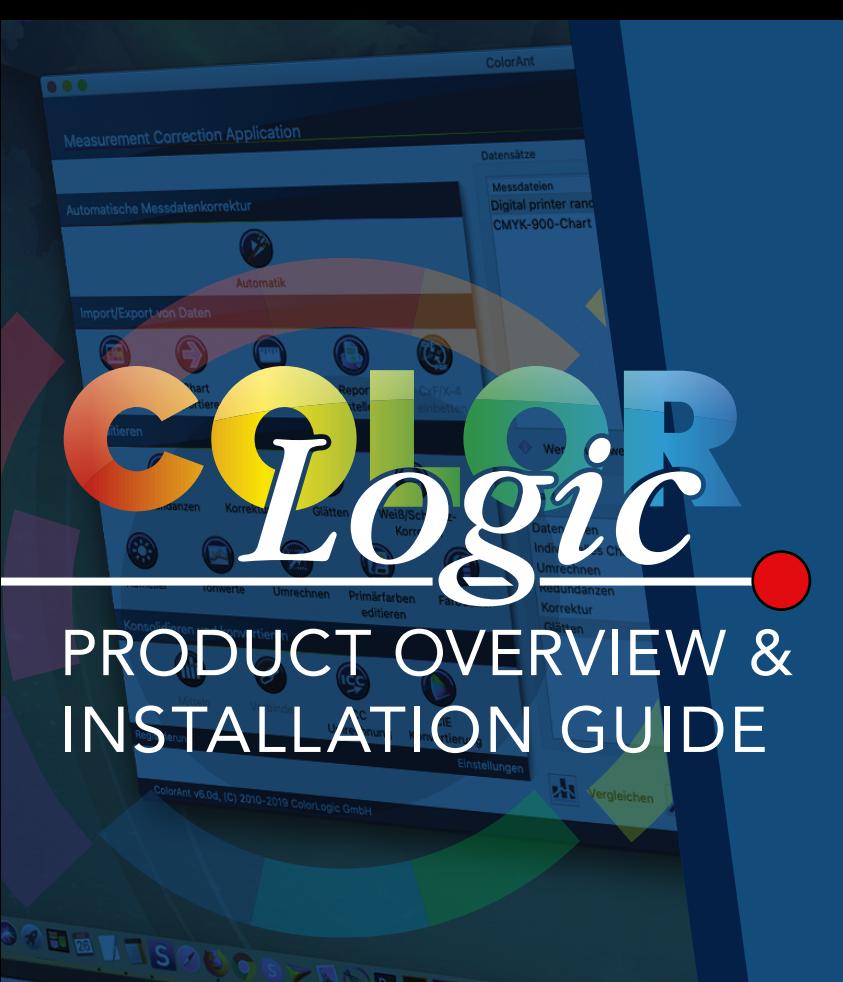

**ESPENDED LASS** 

Color Focused. Technology Driven.

Product Overview and Installation Guide for ColorAnt, CoPrA and ZePrA

Copyright © 2023 ColorLogic GmbH.

All rights reserved. Reprinting of this information – in whole or in part – is only permitted with our express, written consent.

ColorLogic GmbH accepts no responsibility whatsoever for the accuracy of the information contained herein, insofar as it relates to details and descriptions of standards and third-party products.

Adobe, Acrobat, Photoshop, Postscript and PDF are registered trademarks of Adobe Systems Inc. Windows, Windows XP, Vista, Windows 7, Windows 8, Windows 10, Windows 11 are either registered trademarks or trademarks of Microsoft Corporation in the USA and/or other countries. Apple, Macintosh, Power Macintosh, macOS, MacOSX and ColorSync are trademarks of Apple Computer Inc. in the USA and/or other countries. PANTONE© and other Pantone trademarks are the property of X-Rite Inc. All other trademarks are the property of the respective owners. Licensed under Sun Chemical Corporation [Sun Chemical's patented technology enables the communication of a consistent, digital description of the desired appearance of a product] – U.S. Patent Nos.7,034,960; 7,202,976; 7,268,918; 7,417,764 (and their foreign equivalents). ©Pantone LLC, 2012. All rights reserved. All other trademarks are the property of the respective owners.

4th Edition, January 2023 Licensing, Privacy Policy and Terms of Service can be found at <https://colorlogic.de/en/terms-and-conditions/> <https://colorlogic.de/en/eula/> <https://colorlogic.de/en/privacy-policy/> <https://colorlogic.de/en/legal-notice/>

# **>> ColorLogic Applications**

- **[ColorAnt](#page-2-0)**
- **[CoPrA](#page-3-0)**
- **[ZePrA](#page-4-0)**

# **>> [Installation](#page-5-0)**

 **[System Requirements](#page-5-0)**

Standard Install on "I

**B** Install Col

This will take 156.3

**[Computer vs USB Dongle License](#page-5-1)Click Install to perform** on the disk "Macint

*<u>Installation</u>* 

**Destination Select** 

License

**• [Demo Licenses](#page-6-0) Installation Type** 

 **[Activating a Permanment License](#page-6-1)**

 **[Automatic Updates](#page-7-0)**

## **>> Online [Resources](#page-7-1)**

- **[Online Help](#page-7-2)**
- **[Resource Videos](#page-7-3)**
- **[EULA](#page-7-4)**

Customize

 **[Social Media and News](#page-7-5)**

<span id="page-2-0"></span>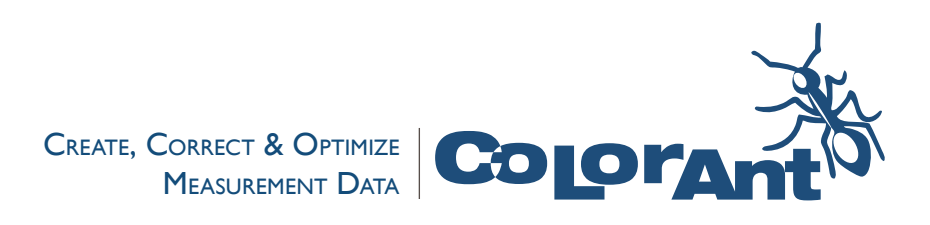

<span id="page-2-1"></span>**ColorAnt** is an award-winning, easy-to-use tool to manipulate, analyze and optimize RGB, CMYK, Multicolor and ECG measurement data prior to profiling. Use ColorAnt to create customized measurement charts, measure color patches, and to check measurement data prior to profiling to avoid issues such as mis-measurements or inhomogeneous data.

ColorAnt can be used to average several measurements together when required before creating a profile. The quality of ICC profiles depends strongly on the quality of the measurement data used to create them. Improve profile quality by adding analysis and optimization of measurement data with ColorAnt.

#### ColorAnt **PACKAGES**

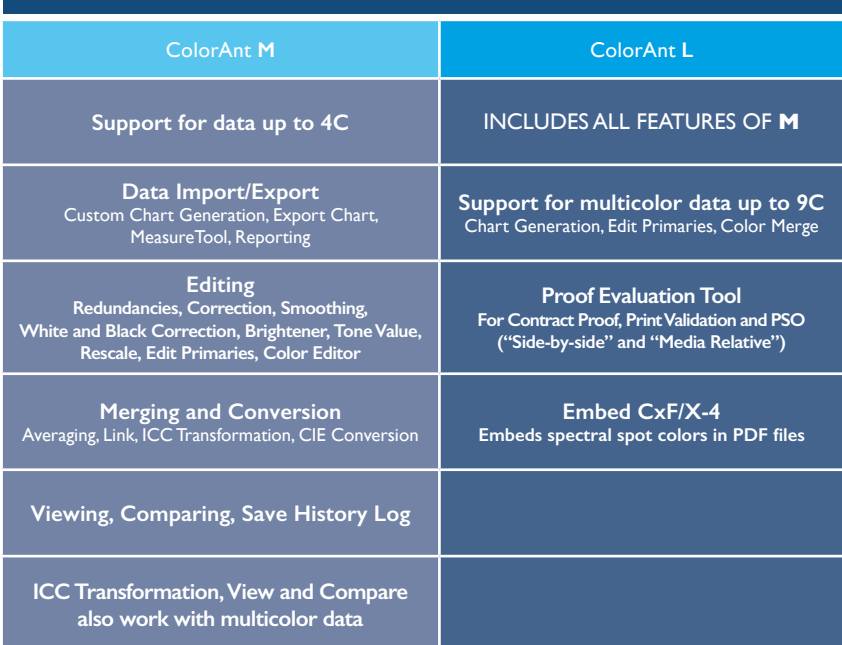

#### **› ColorAnt's Tools**

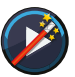

**Auto** Correct measurement data automatically

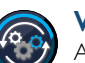

**Workflow** Apply preprogammed workflow to files

**Custom Chart** Create custom test charts

**Export Chart** Export custom charts for printing and measuring

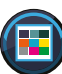

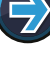

CxF

### **Measure**

Measure printed charts or ambient light

#### **Report**

Generate detailed reports on measurement data

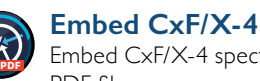

Embed CxF/X-4 spectral data in PDF files

#### **Redundancies**

Correct redundant patches in measurement data

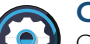

## **Correction**

Corrects and detects faulty measurements and inconsistent data

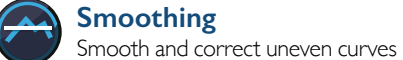

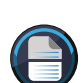

**White/Black Correction** Apply manual corrections to white and black areas

**>>** For more info on ColorAnt:

#### **Brightener**

Correct data for optical brighteners

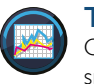

#### **Tone Value**

Correct measurement data to a specific set of curves

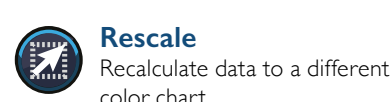

**Edit Primaries** Add, remove or exchange primaries and recalculate measurement data

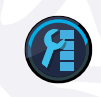

**ATTTI**)

#### **Color Editor** Edit colors to match a reference file

**Averaging** Average several data sets into one data set

#### **Link**

Combine multiple charts into one measurement file

#### **ICC Transformation**

Use ICC device and DeviceLink profiles to test impact on data

#### **CIE Conversion**

Change the standard observer illumination of data sets

#### **Evaluation**

**KO)** 

Evaluate proof measurement data according to various industry standards

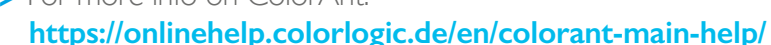

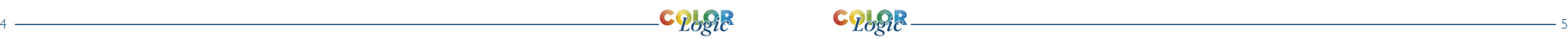

1CC

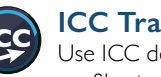

<span id="page-3-0"></span>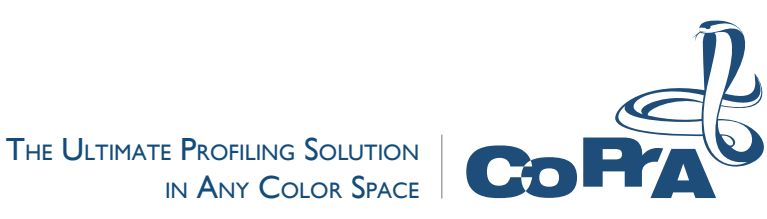

**CoPrA** is the control center for any ICC color profiling task. CoPrA creates high quality printer, DeviceLink and SaveInk profiles with a user friendly interface for any color space and printing process. Offering some of the most intelligent and advanced profiling tools in the industry today, CoPrA can be even used for industrial printing processes such as textiles, ceramics, flexo and others.

Save time and money with its wide range of features to optimize print production. A must-have tool for any color management professional to capture the characteristics of their presses and printers or to implement high quality extended gamut printing.

#### **› CoPrA's Tools**

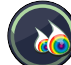

**New Printer Profile** Create printer profiles

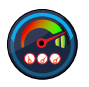

**Update Profile** Update profiles using optimized measurement data

#### **DeviceLink**

Create DeviceLink profiles from standard ICC profiles

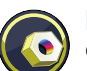

**Editing** Create DeviceLinks using individually modified test charts

Create ink saving DeviceLink

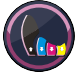

profiles

**SaveInk**

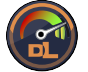

**Iterate** Improve existing DeviceLink profiles

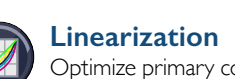

Optimize primary color gradations

#### **Recalculate**

Recalculate DeviceLink profiles with a different profile

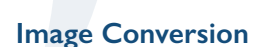

Convert image files for profile evaluations

**Profile Manager**

Manage profiles in one convenient place

#### **Batch Overview**

Monitor and manage profiling jobs or reports

#### **The ultimate profiling solution** CoPrA **PACKAGES**

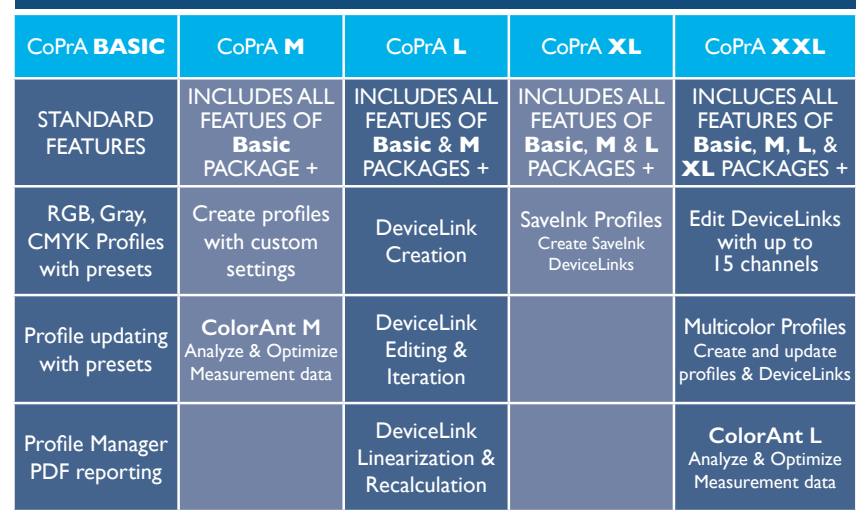

#### CoPrA **ADD-ON MODULES**

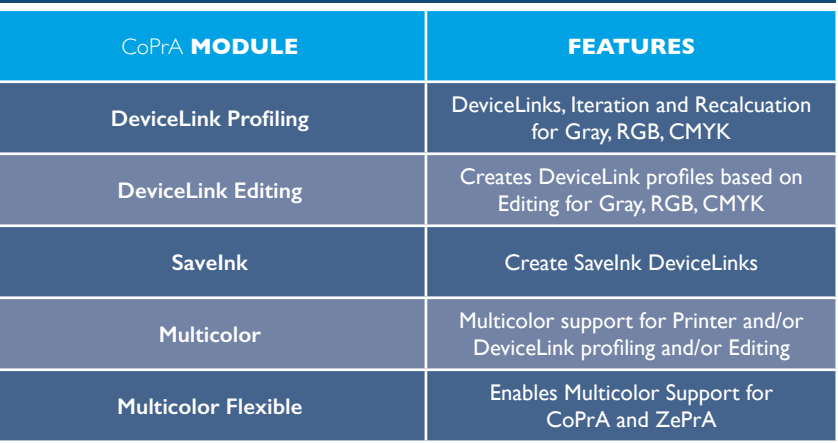

**>>** For more info on CoPrA:

**<https://onlinehelp.colorlogic.de/en/copra-main-help/>**

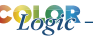

#### <span id="page-4-0"></span>SMART COLOR SERVER TO AUTOMATE YOUR COLOR WORKFLOW

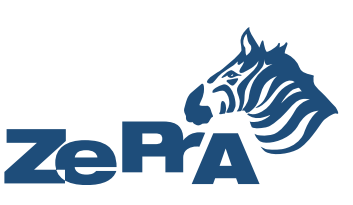

**ZePrA Smart Color Server** is a full-featured color server that optimizes PDF printing data and image files such as PSD, TIFF and IPEG via DeviceLink profiles. Create customized configurations and queues to automate day-to-day color management tasks. ZePrA's easy-to-use interface simplifies the process of custom color conversions with SmartLink and can be integrated into an existing workflow for immediate results.

Our high quality color conversion and optimization of CMYK, RGB, Grayscale, Multicolor and ECG printing data is achieved through DeviceLink profiles built on-the-fly, as well as intelligent PDF processing. Our sophisticated spot color rendering uses state-of-the-art spectral color prediction technology, supports CxF/X-4, and allows production of proofs with high color accuracy. ZePrA even makes it easy to set up several workflows such as color conversion, normalization, saving on ink and proofing with the help of the Auto Setup Wizard.

#### **› ZePrA's Tools**

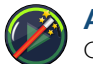

**Auto Setup** Create workflows with ZePrA's Auto Setup Wizard

#### **Overview**

View queues, pending jobs and processed jobs

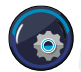

**Configuration** View and customize processing

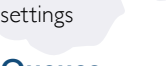

**Queues** Manage print jobs

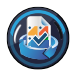

**Spot Color Report** Check the accuracy of spot color conversions prior to printing

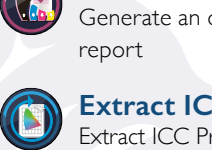

**Save Ink Report** Generate an overall ink saving

#### **Extract ICC Profile**

Extract ICC Profiles from images and PDF files

**Spot Color Libraries** Manage libraries and edit spot

colors

#### **Gradations**

Manage and create tone value correction curves

### **Profile Assignments**

Use existing or dynamically created DeviceLinks for file conversions

ZePrA PACKAGES ZePrA **ENTRY** ZePrA **BASIC** ZePrA **L** ZePrA **XL** ZePrA **XXL STANDARD** FEATURES INCLUDES ALL FEATUES OF **ENTRY**  PACKAGE + INCLUDES ALL FEATUES OF **ENTRY** & **BASIC ENTRY**, **BASIC ENTRY**, **BASIC**, **L** PACKAGES + INCLUDES ALL FEATUES OF & **L** PACKAGES + INCLUDES ALL FEATUES OF & **XL** PACKAGES + Hot Folder **Processing** PDF Conversion Multi threading Support Sa<mark>velnk</mark><br><u>Add-</u>on SmartLink Multicolor Support Image **Conversion** PDF Flattening Gradation Push-2-ZePrA v2 Photoshop extension Advanced Spot Color Conversion Automatic Setup Wizard CLI Required for Enfocus Switch **SmartLink** Create DeviceLinks on-the-fly incl. DeviceLink Iteration Wizard **CoPrA XL SP**\* PantoneLIVE® Support\*\* Photoshop PSD Layers Support Basic Spot Color sic Spot Color **Copra L SP<sup>\*</sup> Spot Color Spot Color**<br>Conversion **CoPrA L SP<sup>\*</sup> Spot Color**  Iteration Wizard Proofing **CoPrA XXL SP\*** 

#### ZePrA ADD-ON MODULES AND REQUIREMENTS

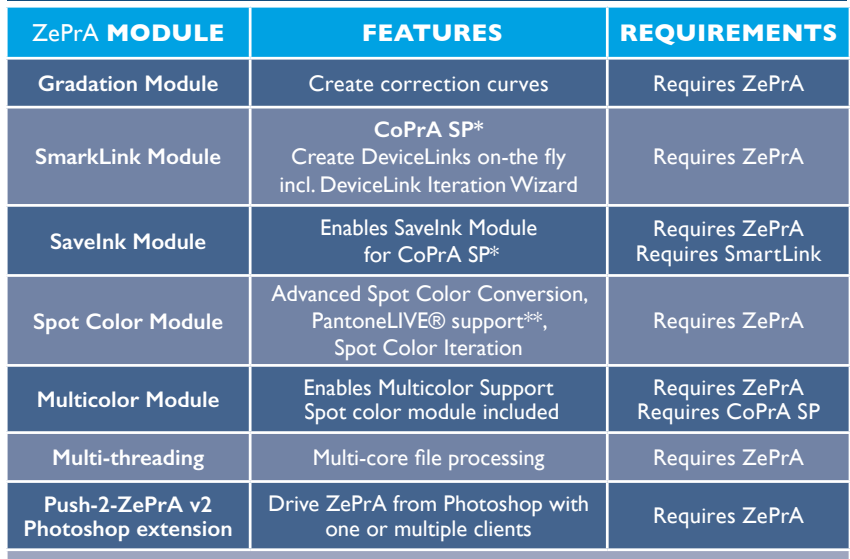

#### **>>** For more info on ZePrA:

**<https://onlinehelp.colorlogic.de/en/zepra-help-main/>**

<span id="page-5-0"></span>ColorLogic applications are flexible to adapt to ever changing profiling needs. All applications can be used standalone or as a full suite and are sold in packages that are customizable. Advanced features, such as Multicolor, are available for all applications as needed. If you are interested in purchasing a ColorLogic product please contact a dealer in your region.

#### **<https://colorlogic.de/en/contact/>**

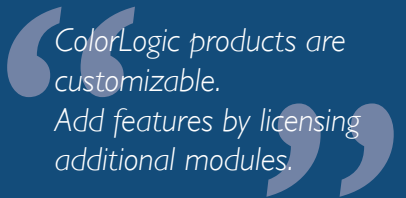

# ✓ **OPTIMIZE** ✓ **PROFILE** ✓ **AUTOMATE**

## **>> Installation**

#### **SYSTEM REQUIREMENTS**

#### **macOS**:

macOS® 13 Ventura or macOS® Server Version 10.10 and higher; ColorAnt, Measure Tool, CoPrA and ZePrA are running in 64 Bit mode

#### **Windows**:

Windows® II: ColorAnt, Measure Tool, CoPrA and ZePrA are running in 64 Bit mode

#### <span id="page-5-1"></span>**Computer vs USB dongle License**

**Computer-based Licenses** are tied to the computer on which the software (CoPrA, ZePrA or ColorAnt) is installed. Computer-based licenses are also required if the computer lacks a USB port or space for a USB dongle, i.e., a rack server.

**USB Dongle Licenses** are serialized to the dongle and may contain multiple applications. The USB dongle communicates with the assigned software license and enables the software to be used on different computers. To assign the license to the USB dongle, it must be connected to the computer before starting the software.

#### **Installation**

Insert the dongle, CD, or download the application direct to the targeted computer. To download an application go to our homepage *<http://colorlogic.de>*, then click the *DOWNLOAD* button on the upper-right of the screen, register your information, then click the *DOWNLOAD* button again for access to all downloadable applications.

Begin installation by double-clicking on the installation package. The default installation directory for the application is either in the folder *Applications* (macOS) or *Programs* (Windows).

After accepting the Software License Agreement, select the destination volume and choose between a *Standard Installation* or a *Custom Installation*. Standard Installation installs all components (e.g., the Measure Tool in CoPrA or the DLS Manager in ZePrA as described below).

**ColorAnt:** The integration of ColorAnt (or ColorAnt's Measure Tool with CoPrA) allows to measure test charts for profile creation from within CoPrA.

**ZePrA:** The DLS Manager will be installed, and ColorAnt's Measure Tool can be used for measuring of spot colors.

**DLS-Manager:** Allows installation of *DeviceLink Sets.* DeviceLink sets are DeviceLinks that will perform a variety of standard color management tasks. Please see our **[Online Help](https://onlinehelp.colorlogic.de/en/)** for a complete list of sets and profiles.

#### <span id="page-6-0"></span>**Demo Licenses**

ColorLogic offers 14-day trial licenses for all applications, allowing the user to evaluate the application features and performance.

#### **Requesting a Demo License**

- 1. Click on *Registration* in the lower-left corner of the sidebar.
- 2. Click on the tab *Demo license request*.
- 3. Enter all the required information.
- 4. After selecting the country, the software shows a list of available dealers in that region. Select a dealer and click on *Send direct request*. The demo license will be sent to your specified email address within a few minutes.
- 5. Save the license file (\*.lic) contained in the email on the targeted computer that the application is installed.
- 6. Click on *Registration* in the lower-left corner of the sidebar and the *License details* window will appear.
- 7. Click on *Load*, then select the license file and click on *Open*. If installed correctly, the expiration date will appear under the serial number*.* Your demo is ready to use.

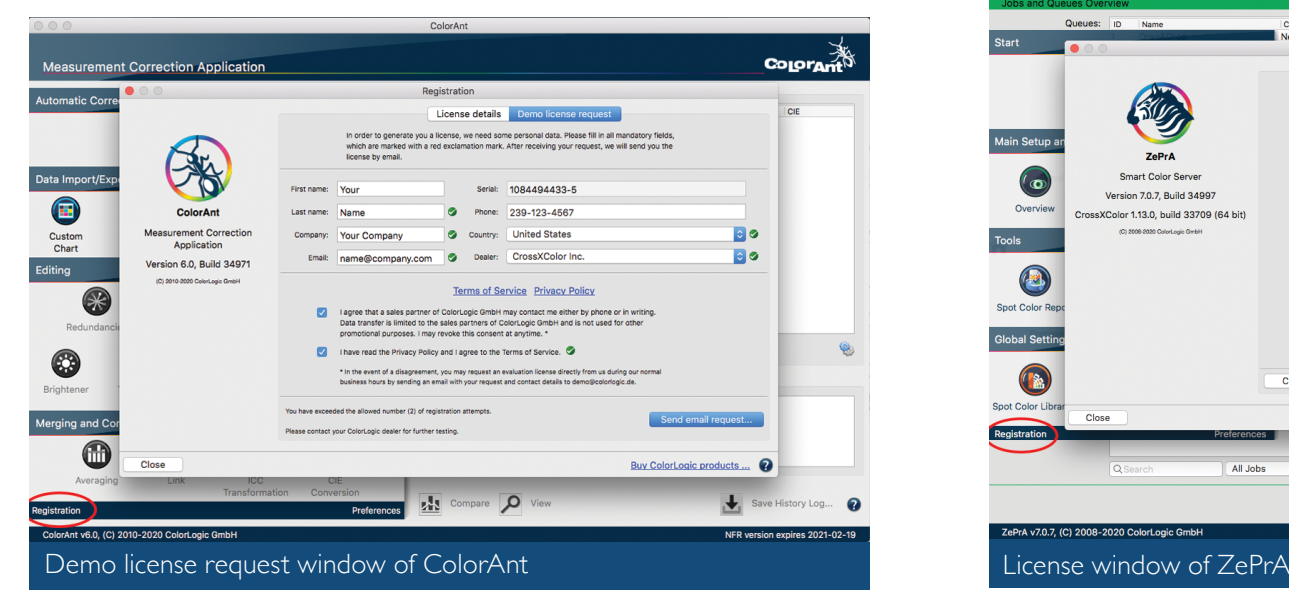

#### **Restrictions with Demo Licenses**

**ColorAnt:** Creates encrypted files which can only be used by ColorLogic products. All measurement reports have a DEMO watermark. *Compare* and *View* features and saving user data are not available. *CXF-X4 Export*, *Evaluation* and saving in formats other than "txtdemo" is also not possible.

**CoPrA:** All profiles created with a demo license are encrypted and can only be used in ColorLogic applications.

**ZePrA:** All files converted with a demo license are watermark protected. If it becomes necessary to test ZePrA without the watermark during the test period, contact your dealer for instructions.

#### <span id="page-6-1"></span>**Activating A Permanent License**

You will need to provide the serial number of your application to your dealer to be issued a license. To find the serial number, launch the application and select *Help* > *Register*. The serial number will appear.

- 1. Your dealer will send you your license via email.
- 2. Save the license file (\*.lic) contained in the email on the targeted computer that the application is installed.
- If you have a dongle license, plug in the dongle first then start the software.

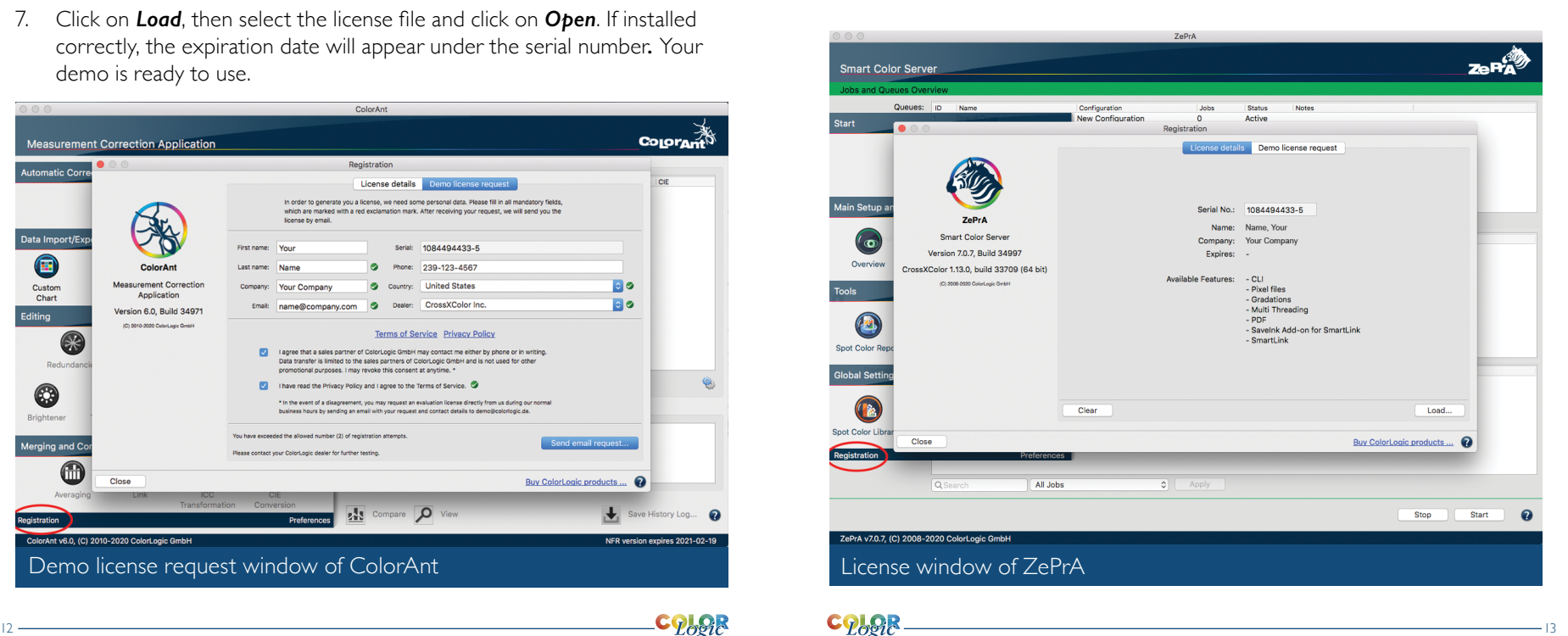

<span id="page-7-1"></span>If you have a computer license, make sure the serial number of the license file is the same as the serial number of the application installed on the computer.

- 4. Open the application, click on *Registration* in the lower-left corner of the sidebar, or click on *Help* > *Register* and the *License details* window will appear.
- 5. Click on *Load*, then select the license file and click on *Open*. If installed correctly a list of *Available features* will appear under the expiration date. Your application is ready to use.

#### <span id="page-7-0"></span>**Automatic Updates**

ColorLogic applications are set to automatically search for updates at program start once a day. To change the default setting, go to *Help* > *Check for update*, and deselect *enable automatic update check*. To manually check for updates, go to *Help* > *Check for update*.

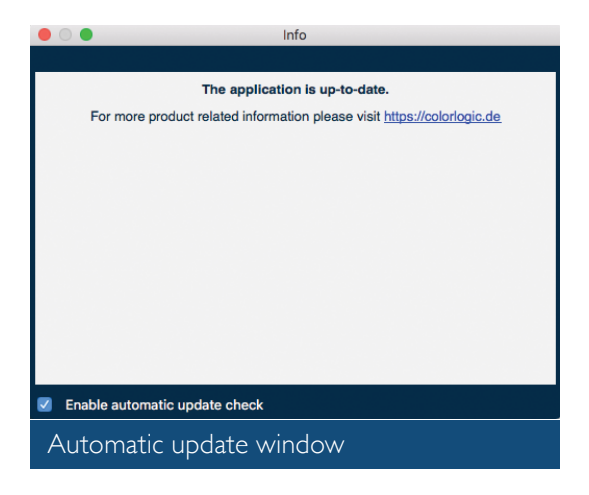

# **>> Online Resources**

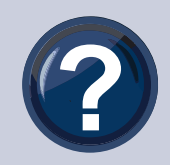

#### <span id="page-7-2"></span>**Online Help**

Use the **Online Help** for answers to your questions, as well as instructions and troubleshooting information. The question mark *?* located in the bottom-right dialog launches the **Online Help**. This is context-sensitive, so if

you click *?* in the *Redundancies* tool, the *Redundancies* online help page opens. The **Online Help** also contains detailed information about the various functions of each application.

**<https://onlinehelp.colorlogic.de/en/>**

#### **What's New?**

For the latest updates and new features in each application: **ColorAnt: <https://onlinehelp.colorlogic.de/en/whats-new-in-colorant/> CoPrA**: **<https://onlinehelp.colorlogic.de/en/whats-new-in-copra/> ZePrA: <https://onlinehelp.colorlogic.de/en/what-new/>**

#### <span id="page-7-3"></span>**Resource Videos**

Want to learn more? Discover our YouTube channel for a variety of videos on overviews on products, tips, and in depth training. Subscribe to receive the latest tips and information from ColorLogic. **<https://www.youtube.com/crossxcolor>**

#### <span id="page-7-4"></span>**End User License Agreements**

All end users are required to follow our End User License Agreement (EULA). For full details go to: **<https://colorlogic.de/en/eula/>**

#### <span id="page-7-5"></span>**Social Media and News**

Join one of our social media platforms to get up to the minute news on ColorLogic doings and happenings, or go to our website and register to join our newsletter mailing list.

**<https://colorlogic.de/en/register/>**

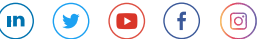

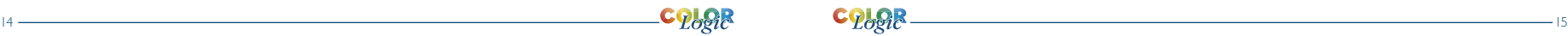

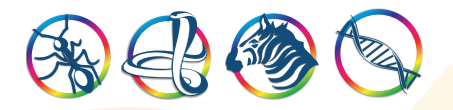

**ColorLogic GmbH**, part of Hybrid Software Group, is an award-winning, global company committed to providing the most advanced software technology in color management. We stay ahead of the industry by continually innovating technology to solve the industry's toughest color management challenges. A strong relationship with our partners and team create a winning solution for our customers worldwide.

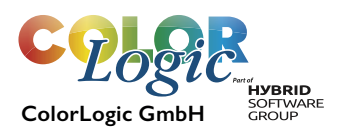

www.colorlogic.de info@colorlogic.de

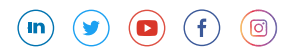